# GEBRUIKERSHANDLEIDING

# artsound we speak sound

# **ArtSound R99 Internet Radio Tuner**

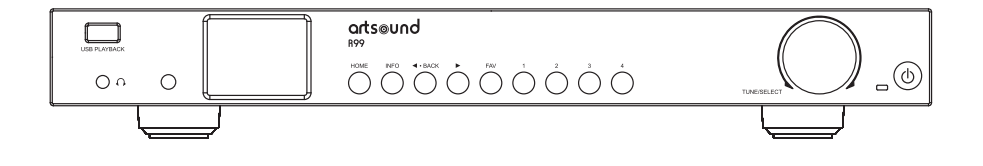

## **INHOUD**

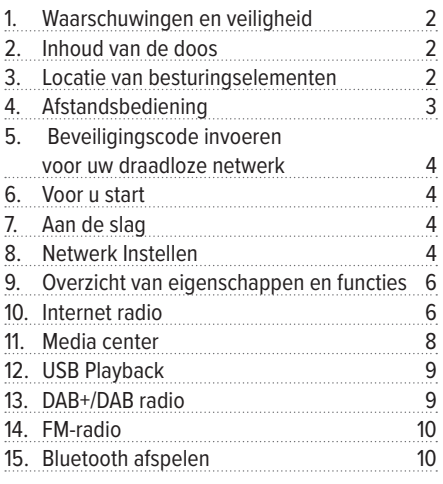

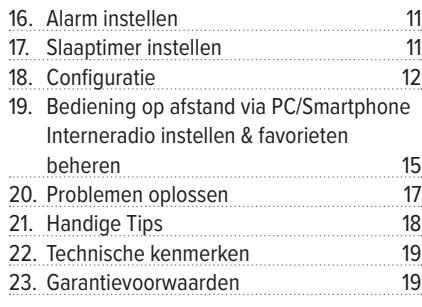

Bedankt voor de aankoop van onze ArtSound R99 tuner! We hopen dat u er nog jaren plezier aan zult beleven. Lees deze instructies zorgvuldig door en bewaar deze handleiding voor toekomstig gebruik. De R99 is een hoogwaardige internet-, DAB+ en FM-radio met Bluetooth en stereo audio-uitgang en -ingang.

## **1. WAARSCHUWINGEN EN VEILIGHEID**

- Om brand of elektrische schokken te voorkomen, mag het apparaat niet worden blootgesteld aan regen of vocht.
- Verwijder, voor uw eigen veiligheid en om schokken te voorkomen, de behuizing niet.

• 2 externe antenne • RCA-kabel

- Probeer nooit zelf om defecte onderdelen van het apparaat te repareren. Vraag een professionele expert om dit voor u te doen.
- Wanneer het apparaat aangesloten is op de netstroom, blijft het elektrisch geladen, zelfs wanneer het uitgeschakeld is.

## **2. INHOUD VAN DE DOOS**

• internet radio tuner

• afstandsbediening (zonder batterijen)

• stroomadapter

• gebruikershandleiding

• draadantenne

## **3. LOCATIE VAN BESTURINGSELEMENTEN**

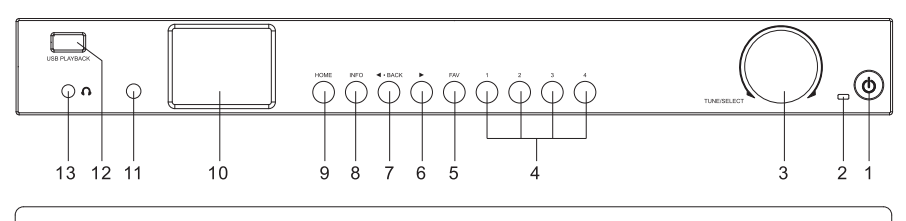

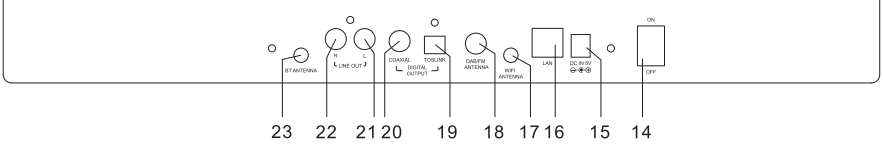

#### 1. **Aan/uit-knop**

Druk hier om de stand-bymodus in of uit te **schakelen.** 

#### 2. **Power LED**

Brandt als DC-in stroom heef**t**

## 3. **Instellen/Selecteren**

Draaien om door het menu te navigeren Draaien om het volume van de hoofdtelefoon te wijzigen

Druk om een item te selecteren

#### 4. **Speciale voorselectietoets nr.1-4**

Ingedrukt houden om 4 zenders van uw keuze in te stellen. Druk kort om terug te gaan naar afspelen. Dit zijn onafhankelijke voorselecties, niet zichtbaar in uw lijst "Mijn Favorieten".

#### 5. **FAV**

Ingedrukt houden om tot 150 favoriete zenders voor te programmeren. Kort indrukken om de lijst te zien.

#### 6. ⊲ **(VERDER)**

Indrukken om door de display in radioweergavemodus te bladeren / Selecteer bewerkingsmenu in Favorieten-lijst / cursor rechts

#### 7. ⊳ **TERUG**

Druk om naar het vorige menu te gaan / verwijder ingevoerde tekens / cursor **links**

#### 8. **INFO**

Draaien om de info van de zender of de klok te zien, of terug te gaan naar de afspeeldisplay

#### 9. **HOME**

Druk om het Home-scherm weer te geven, met verschillende radio-/instellingsopties.

- 10. **2.4" TFT-kleurenscherm**
- 11. **IR-sensor**

Ontvangt infrarood signaal van afstandsbediening

- 12. **USB-weergave** Audio afspelen vanaf USB-stick
- 13. **Koptelefoonaansluiting**

3,5 mm hoofdtelefoonuitgang met volumeregeling via draaiknop (voor de lijnuitgang-volumeregeling, zie de instelling Lijn/Digitale uitgang op P.15)

- 14. **Aan/uit-schakelaar**
- 15. **DC-IN aansluiting**
- 16. **Ethernet (LAN) aansluiting**
- **4. AFSTANDSBEDIENING**
- $\mathscr{N}$ Dempen
- **0-9** Invoeren van indexnummer op de lijst / tekens van Wifiwachtwoord
- $\Leftrightarrow$ Stel de huidige zender in als Favoriet
- ▲ Cursor omhoog
- ⊳ Cursor links / terug naar het vorige menu
- Alarmknop
- $\mathbb{Z}^2$ Slaaptimer
- **Modus** Schakelen tussen internetradio / DAB / FM / Bluetooth / Mediacenter
- ▲ Startmenu
- Vorige zender van de lijst / vorige track op Bluetooth / Mediacenter
- $\bigoplus$  Toegang tot netwerkinformatie van het radiotoestel
- Druk om te schakelen tussen stand-by en bediening
- De favorietenlijst openen
- **OK** knop bevestigen
- Cursor rechts
- Cursor omlaag
- **Vol+** Volume omhoog
- **Vol-** Volume omlaag
- **EQ** Equalizer
- Volgende zender op de lijst/ volgende track op Bluetooth / Mediacenter
- Afspelen/pauzeren van Bluetooth/Mediacenter Afspelen/ stoppen van internetradio

**Dimmer** Het Dimmen-menu openen om de helderheid van het

- beeldscherm aan te passen
- **Info** Druk om de info van de zender of de klok te zien, of terug te gaan naar de afspeeldisplay

#### 17. **WiFi-antenneaansluiting**

Sluit de WiFi-antenne aan voordat u de tuner inctolt

- 18. **DAB/FM-antenne**
- 19. **Digitale uitgang Optisch**
- 20. **Digitale uitgang Coaxiaal**
- 21. **Lijn uit L**
- 22. **Lijn uit R**
- 23. **3. BT-antenneaansluiting**

Sluit de Bluetooth-antenne aan voordat u het apparaat koppelt met uw bluetooth

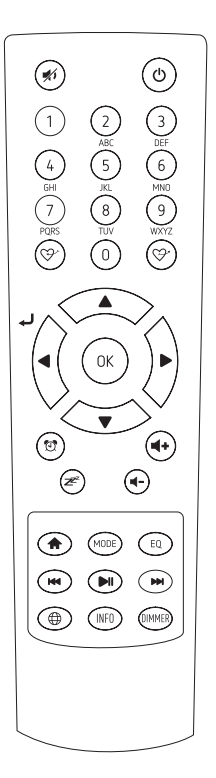

## **5. BEVEILIGINGSCODE INVOEREN VOOR UW DRAADLOZE NETWERK**

#### **DE AFSTANDSBEDIENING GEBRUIKEN**

Druk op het alfanumerieke toetsenbord herhaaldelijk op de toetsen om op de hieronder beschreven manier door de letters, cijfers en symbolen te bladeren. Scrol naar het juiste teken om deze in te voeren en wanneer het is gemarkeerd, drukt u op de knop [⊲] om het volgende teken in te voeren. Zodra het laatste teken van het wachtwoord is gemarkeerd, drukt u op [**OK**] om te bevestigen.

Knop 1: 1 en verschillende soorten symbolen !@#\$%^&\*()\_+[]{};:'"\|,./<>? Knop 2: 2ABCabc Knop 3: 3DEFdef Knop 4: 4GHIghi Knop 5: 5JKLjkl

Knop 6: 6MNOmno Knop 7: 7PQRSpqrs Knop 8: 8TUVtuv Knop 9: 9WXYZwxyz Knop 0: 0

#### **DE BESTURINGSKNOP OP DE TUNER GEBRUIKEN**

Gebruik de [**INSTELLEN/SELECTEREN**]-knop om door de tekens te bladeren, selecteer ze en druk op de [▶]-knop om te bevestigen en het volgende teken in te voeren. Als dit het laatste teken van het wachtwoord is, drukt u op de [**INSTELLEN/SELECTEREN**]-knop en houdt u de toets ingedrukt om de invoer te bevestigen en af te ronden. **Opmerking:** Het wachtwoord is hoofdlettergevoelig.

## **6. VOOR U START**

Zorg ervoor dat het volgende voorbereid is:

U beschikt over een breedband internetverbinding.

Een draadloze breedbandrouter is met succes verbonden met het internet. De tuner ondersteunt Draadloze B-, G- en N-verbindingen (de Draadloze N-router kan ook ingesteld op B of G gebruikt worden). U kent de Wired Equivalent Privacy (WEP) of WPA (Wifi Protected Access) gegevensencryptie-code/wachtwoord. U moet de juiste code invoeren wanneer de radio verbonden is met de draadloze router voor de netwerkverbinding. Als u de code/het wachtwoord niet kent, neem dan contact op met de persoon/technicus die de router/het netwerk voor u heeft ingesteld.

De radio kan werken via draadloze netwerkverbinding (Wifi-verbinding) en bekabelde verbinding (Ethernet Rj45).

## **7. AAN DE SLAG**

- Haal de internet radio tuner (hierna tuner genoemd) uit de verpakking. Er zijn twee externe antennes bij de accessoires inbegrepen. Deze zijn identiek. Sluit ze aan op de verbindingen aan de achterkant van de tuner, aangemerkt als BT-antenne en WiFi-antenne. Als deze antennes niet geïnstalleerd zijn, zullen de WiFi en Bluetooth niet goed werken.
- Sluit de gelijkstroomadapter aan en zet de aan/uit-schakelaar (aan de achterkant) op ON. De tuner wordt automatisch ingeschakeld.

Let op: Gebruik alleen de bij de radio geleverde adapter. Het aansluiten van een voeding met een andere waarde zal de radio permanent beschadigen en kan gevaarlijk zijn.

• Het is de bedoeling dat de tuner wordt aangesloten op een externe luidspreker met eigen voeding. Hij heeft geen ingebouwde versterker en luidspreker-driver. Sluit uw stereo-installatie aan via de analoge of digitale uitgang op het achterpaneel van de tuner.

**8. NETWERK INSTELLEN**

De internetverbinding kan ingesteld worden via bekabelde LAN of draadloze LAN (Wifi). Uw tuner heeft een breedband internetverbinding nodig via bekabeld Ethernet of Wifi. De eenvoudigste manier is om een CAT 5- of CAT 6-kabel te gebruiken om via bekabeld Ethernet verbinding te maken met een Wifi-router, die verbinding maakt met een door uw ISP geleverde ADSL-of kabelmodem.

#### **BEKABELD LAN (ETHERNET)**

Bij een bekabelde Ethernet-verbinding met een router met DHCP wordt de netwerkconfiguratie voor de internetverbinding automatisch uitgevoerd en kan de radio gebruikt worden voor internetradio en UpnP delen zonder tussenkomst van de gebruiker. Wanneer het netwerk verbonden is, verschijnt het Etherneticoon  $\pm\pm$  in de linkerbovenhoek.

#### **DRAADLOOS LAN (WIFI)**

Sluit de Wi-Fi-antenne aan op de verbinding aan de achterkant van de tuner.<br>bij het eerste gebruik verschijnt de wizard Netwerk Configureren.<br>Kies Ja om te beginnen met het configureren van het netwerk. Draai aan de LEN/SELECTEREN] om te bevestigen. Bij het eerste gebruik verschijnt de wizard Netwerk Configureren. knop [**INSTELLEN/SELECTEREN**] om Ja te markeren en druk op [**INSTEL-**

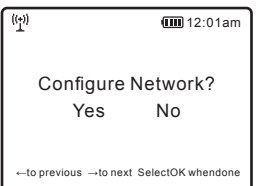

• Selecteer Netwerk en kies "Voeg draadloos netwerk toe" uit de lijst, gebruik de knop **[INSTELLEN/SELECTE-REN]** om te scrollen en druk op de knop om te bevestigen, kies vervolgens "Scan & selecteer":

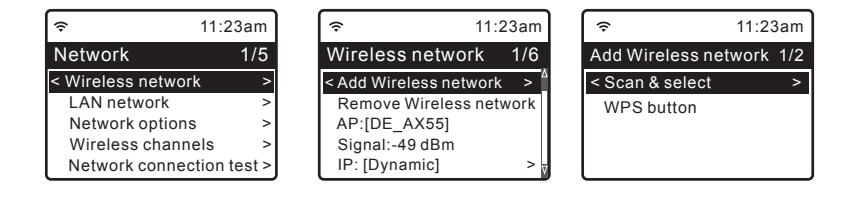

• Het scannen van beschikbare Wifi-netwerken begint. Scrol naar uw netwerk en druk op [**INSTELLEN/SELECTE-REN**] om te bevestigen. Als uw Wifi-netwerk een wachtwoord heeft, wordt u gevraagd om de wachtwoordzin/ het wachtwoord in te voeren. Raadpleeg het bovenstaande deel **'Een wachtwoord invoeren voor uw draadloze netwerk'** op P.4.

Opmerking: Het wachtwoord is hoofdlettergevoelig. Neem contact op met de persoon die uw netwerk ingesteld heeft als u het wachtwoord niet weet.

Als alternatief is een WPS-verbinding beschikbaar als uw router een WPS-knop heeft (**Configuratie > Netwerk > Draadloos netwerk > Draadloos netwerk toevoegen > WPS-knop**).

• Wanneer de Wifi-verbinding met succes gemaakt is, wordt kortstondig Verbinding Gemaakt weergegeven. De Wifi-signaalbalk verschijnt bovenaan links op het display:

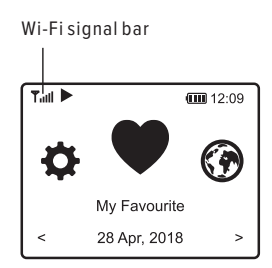

## **9. OVERZICHT VAN EIGENSCHAPPEN EN FUNCTIES**

Druk op [HOME] om het startscherm te openen of op [ $\bigtriangleup$ ] op de afstandsbediening. Scrol door aan de [**INSTELLEN/SELECTEREN**]-knop of de [⊳ / ⊲ ]-knop op de afstandsbediening te draaien: **Mijn favorieten** De lijst met favoriete zenders weergeven die toegewezen zijn aan de presets. Er zijn maximaal 99 presets beschikbaar. **Internetradio** Begin hier met het ontdekken van radiozenders en muziek wereldwijd. **Mediacenter** U kunt muziek van uw netwerk doorbladeren en streamen via UPnP- of DLNAcompatibele apparaten. **DAB+/ DAB-radio** Ontvang DAB+ en DAB-radiosignalen uit de omgeving indien deze beschikbaar zijn (geen internetverbinding vereist). **FM-radio** Ontvang gewone FM-radiozenders in uw omgeving (geen internetverbinding vereist). **BT Streaming** Bluetooth afspelen, om audiostream af te spelen (ontvangen) van een ander Bluetooth-apparaat nadat deze met elkaar gekoppeld/verbonden zijn. **Alarm** Wekker. Er zijn twee alarminstellingen beschikbaar (werkt alleen wanneer de stroom aangesloten is). **Slaaptimer** Stel de timer in om de radio op stand-by te zetten nadat de geselecteerde tijd verstreken is. **Configuratie** Er zijn meer opties/instellingen beschikbaar om zaken te personaliseren zoals u wenst. **Klokstijl** Stel de klokdisplay in op Digitaal of Analoog. Ga naar Configuratie> Datum & Tijd > Selecteer klokstijl.

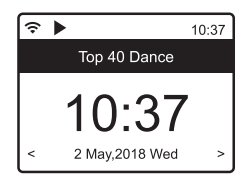

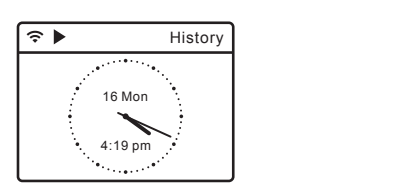

Digitale stijl **Analoge stijl** 

## **10. INTERNET RADIO**

Kies voor **internetradio** in het startmenu. U vindt er de onderstaande opties:

#### **SKYTUNE**

Kies Skytune om te genieten van duizenden radiozenders van over de hele wereld. U kunt uw zoekopdracht filteren op regio, muziekgenre en praatjes. Met **de lokale radio** krijgt u snel toegang tot zenders in uw omgeving die beschikbaar zijn via internet.

**Opmerking:** u kunt het Lokale Radio gebied wijzigen onder Configuratie> Lokale radio-instelling. Zie deel 11 voor meer details.

**Opmerking** - Wanneer u door de **Wereldwijd Alle** lijst scrolt en snel naar een be-

paald punt in de lange lijst wil gaan, geeft u het indexnummer in op de afstandsbediening om snel naar dat punt te gaan. Voer bijvoorbeeld 2 8 in op de afstandsbediening en druk op OK, zender 28 wordt dan geselecteerd.

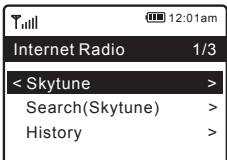

Search(Skytune) >

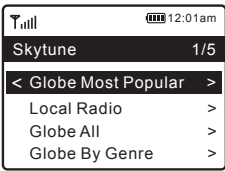

Globe By Genre >

#### **ZOEKEN**

In plaats van door de lijst met radiozenders te bladeren, kunt u een paar tekens van de gewenste zender invoeren om zenders te filteren / een shortlist te maken.

#### **GESCHIEDENIS**

De radio onthoudt tot 99 zenders die u beluisterd hebt. Als u meer dan 99 zenders beluisterd hebt, wordt de eerste zender die u beluisterd hebt vervangen.

#### **BEGIN MET HET AFSPELEN VAN INTERNETRADIO**

Wanneer een radiozender af begint te spelen, kan meer radio-informatie weergegeven worden. Druk op de [**INFO**] in het afspeelscherm hiernaaast:

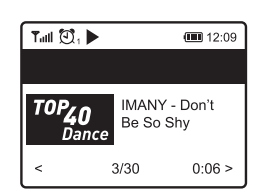

Telkens wanneer u op de knop [ **INFO** ] drukt, wordt verschillende informatie getoond, zoals de streaming bitsnelheid, de naam van het nummer, de naam van de artiest (indien beschikbaar), de klokdisplay en het logo van de radiozender (indien beschikbaar) of u kunt teruggaan naar de afspeeldisplay:

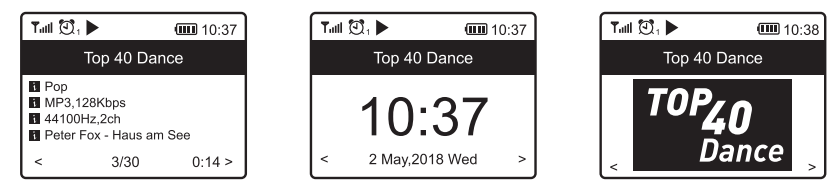

Selecteer [ **HOME** ] om terug te gaan naar het home-scherm. Om terug te gaan naar de afspeeldisplay, drukt u nog een keer op [ **HOME** ].

#### **MIJN FAVORIETEN**

Hier wordt de lijst met uw favoriete zenders weergegeven die aan de presets toegewezen zijn.

#### **EEN ZENDER VOORPROGRAMMEREN**

Wanneer een radiozender wordt afgespeeld, drukt u op de  $\mathfrak{S}^{\star}$  toets van de afstandsbediening u ziet het  $\vert \cdot \vert$ icoon verschijnen zoals hieronder. Dit betekent dat de zender is toegevoegd aan de favorietenlijst. U kunt ook de toets [**FAV**] op de tuner ingedrukt houden om de zender op te slaan in de favorietenlijst. preset in the set of the set of the set of the set of the set of the set of the set of the set of the set of the set of the set of the set of the set of the set of the set of the set of the set of the set of the set of the

De nieuw toegevoegde zender wordt steeds weergegeven als laatste item op de Favorietenlijst. U kunt maximum 150 presets opslaan.

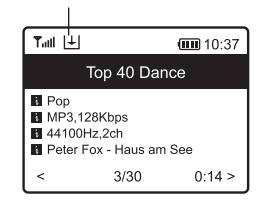

#### **EEN ZENDER OPVRAGEN**

Druk op de knop op de afstandsbediening om de Mijn Favorieten-lijst te zien, of navigeer naar Mijn Favorieten op het Home-scherm en selecteer om te bevestigen. Op de Tuner drukt u op de knop [**FAV**] om de favorieten-lijst te zien.

#### **SPECIALE VOORPROGRAMMEER-KNOP #1-4**

Gebruik de 4 knoppen voor voorprogrammeren om de zenders in te stellen waar u het vaakst naar luistert. Houd de 1-4 knop op de Tuner ingedrukt om in te stellen, druk erop om uw selectie terug te roepen.

**Let op** – De 4 ingestelde zenders staan niet op uw lijst "Mijn Favorieten". Om een zender te vervangen, moeten u de vervangende zender afspelen en vervolgens de knop ingedrukt houden op de Tuner.

## **MAAK NIEUWE CATEGORIEËN – STEL UW EIGEN LIJST MET FAVORIETEN SAMEN**

Zoals u hier kunt zien, zijn er twee items in de lijst Mijn Favorieten. "Alle Favorieten" en "Geen categorie":

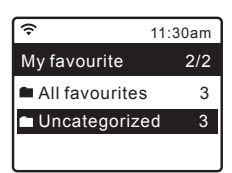

U kunt nieuwe categorieën voor uw favorieten aanmaken en ze een naam geven, bijv. "Goedemorgen mix", " Mijn Jazz", "Na het werk"...etc. om uw favorieten te organiseren.

Op de pagina "Mijn Favorieten", drukt u op de [ ▶ ] button, dit zal het bewerkingsmenu openen met "Maak categorie aan" zoals hieronder:

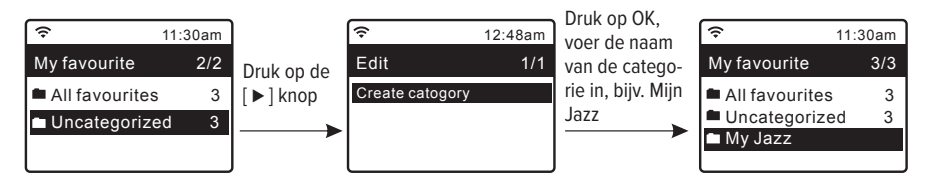

Als een categorie is aangemaakt (u kunt naar believen meer categorieën aanmaken), kunt u uw zenders naar wens aan de categorie toewijzen. "Geen categorie" betekent dat de zenders nog niet zijn ingedeeld.<br>'

Om de zenders naar de juiste categorie te plaatsen, gaat u naar de map "Alle Favorieten" of "Geen categorie", kiest u de zender uit de lijst en selecteert u "Verplaats naar categorie", vervolgens markeert u de categorie waarnaar u de zender wilt verplaatsen en drukt u op OK om te bevestigen.

U kunt een zender altijd van de ene naar de andere categorie verplaatsen.

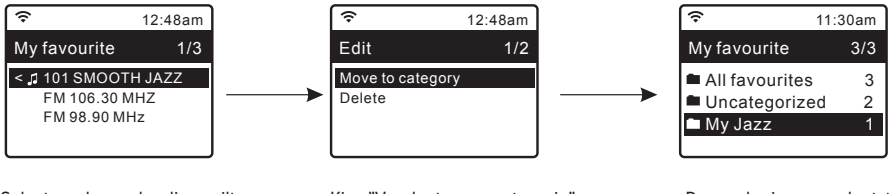

Selecteer de zender die u wilt verplaatsen en druk op OK om te bevestigen

Kies "Verplaats naar categorie" en vervolgens kunt u de nieuwe categorie uit de lijst kiezen, bijv. "Mijn Jazz", en op OK drukken.

De zender is nu verplaatst naar de map "Mijn Jazz".

## **11. MEDIA CENTER**

Het toestel ondersteunt UPnP en is DLNA-compatibel.

Dit maakt het mogelijk om muziek uit uw netwerk te streamen. Hiervoor hebt u echter een compatibel toestel nodig in uw netwerk dat als server kan functioneren. Dit kan bijvoorbeeld een netwerkschijf zijn of een gewone pc met bijvoorbeeld Windows 8, die toegang geeft tot gedeelde mappen of het mogelijk maakt om media te delen. U kunt de mappen vervolgens doorzoeken en afspelen op de radio.

**Opmerking** - Zorg ervoor dat uw computer of laptop op hetzelfde Wifi-netwerk zit als de radio voordat u deze functie gebruikt.

#### **MUZIEK STREAMEN**

- Zodra de UPnP/DLNA-compatibele server geconfigureerd is om mediabestanden te delen met uw radio, kunt u beginnen met het streamen van muziek.
- Selecteer **Mediacentrum** in het startmenu en kies voor **UPnP**.
- Het kan enkele seconden duren voordat de radio de scan voor beschikbare UPnP-servers voltooid heeft. Als er geen UPnP-servers aangetroffen worden, wordt **Lege Lijst** weergegeven.
- Selecteer uw UPnP-server nadat u een succesvolle scan uitgevoerd hebt.
- De radio toont de mediacategorieën die beschikbaar zijn op de UPnP-server, bijv. 'Muziek', 'Afspeellijsten' enz.
- Kies de mediabestanden die u wil afspelen. U kunt de afspeelmodus instellen bij **Configuratie > Afspeelinstellingen**.

#### **MIJN AFSPEELLIJST**

• U kunt uw eigen afspeellijst maken voor de UPnP-muziekbestanden. Kies en markeer het nummer dat u wilt toevoegen aan de afspeellijst, houd de [**FAV** ] knop ingedrukt of druk op de  $\mathfrak{S}^{\wedge}$  knop op de afstandsbediening, totdat u het teken ziet. Het liedje wordt toegevoegd aan Mijn afspeellijst.

#### **MIJN AFSPEELLIJST WISSEN**

Verwijder alle nummers in "Mijn afspeellijst" om een nieuwe afspeellijst te maken.

**Opmerking**: als u over DLNA-compatibele servers beschikt, volgt u de bovenstaande stappen om de audiobestanden van DLNA-compatibele toestellen door te bladeren en af te spelen op de radio.

## **12.USB PLAYBACK**

Nog een mogelijkheid om naar uw favoriete muziek te luisteren is via de USB-stick. Steek de USB-stick in de USB-poort van de Tuner. Druk op de Home-knop, navigeer naar "USB" en bevestig de selectie. Het apparaat zal een paar seconden nodig hebben om de USB-stick te lezen en zal vervolgens de muziek afspelen. Druk op de [ ⊳/⊲ ] knoppen op de afstandsbediening om het vorige of volgende nummer te luisteren. Als u op de Tuner op de knop [ **HOME** ] drukt, verschijnt het sneltoetsmenu om meer bedieningsopties te kiezen.

Druk op de knop [ **INSTELLEN/SELECTEREN** ] op de Tuner of op de afstandsbediening om de muziek te pauzeren/af te spelen.

**Let op -** Als een USB-stick niet wordt herkend, de lijst met bestanden op de stick beschadigd is of een bestand in de lijst niet wordt afgespeeld, sluit dan de USB-stick aan op een PC, formatteer het apparaat en probeer het opnieuw. Het ondersteunde bestandssysteem is FAT16 en FAT32.

Een USB-station dat veel stroom nodig heeft (meer dan 500mA of 5V) wordt niet ondersteund. Compatibele audio-indeling: MP3, AAC, AAC+

### **13. DAB+/DAB RADIO**

Als er Digital Audio Broadcasting (DAB) in uw omgeving is, kan de Tuner ook de DAB-zenders opvangen (er is geen internetverbinding nodig). De Tuner ondersteunt zowel DAB als DAB+.

Sluit de draadantenne (meegeleverd in de doos) aan op de antenneaansluiting aan de achterzijde. Zet de Tuner dicht bij het raam en maak de antenne zo lang mogelijk voor de beste ontvangst.

Blader op het Home-scherm (hoofdmenu) naar **DAB-radio** of gebruik de toets [**MODUS**] op de afstandsbediening om naar DAB-radio te gaan en bevestig de keuze.

Kies **Volledige DAB scan** om te scannen als dit de eerste keer is dat u de DABradio gebruikt. Bevestig om het scannen te starten en bekijk de voortgang van het aantal ontvangen kanalen. Als dit klaar is, krijgt u een instellingenpagina te zien.

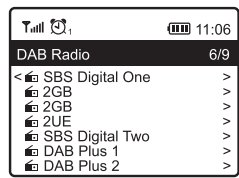

**R99**

U kunt een kanaal selecteren en hiernaar luisteren. Als u een kanaal wilt toevoegen aan Mijn Favorieten, drukt u op de toets  $\bigotimes^{\lambda}$  op de afstandsbediening of houdt u de toets [FAV] op de Tuner ingedrukt.

Druk altijd op de toets [**144 / D-l**] op de afstandsbediening om naar de vorige of volgende voorkeurszender te gaan. Druk op de toets [ ⊳ ] (of gebruik de knop [ **INSTELLEN/SELECTEREN** ] op de tuner ) om terug te keren naar de selectielijst.

**Opmerking**: druk op de [ **INFO** ] -knop wanneer een DAB-radio afspeelt om meer radio-informatie te bekijken, telkens wanneer u op de [ **INFO** ] -knop drukt, wordt verschillende informatie tegelijk weergegeven, zoals radiofrequentie, rollende teksten (indien beschikbaar) en een grote klok.

Nieuwe digitale radiozenders zouden automatisch opgepikt moeten worden door de radio als ze deel uitmaken van een multiplex die u al ontvangen hebt. Anders moet u de DAB full Scan misschien opnieuw uitvoeren.

## **14. FM-RADIO**

Om de gewone FM-zenders te ontvangen (geen internetverbinding vereist), plaatst u de radio dicht bij het raam en steekt u de antenne zo ver mogelijk uit voor de best mogelijke ontvangst. Mogelijk moet u de richting van de antenne aanpassen voor een betere ontvangst.

Blader op het startscherm naar FM-radio of gebruik de [**Modus**]-knop om over te schakelen naar FM-radio. Druk op **OK**-knop om te starten.

Kies **Volledige FM-scan** om te scannen als dit de eerste keer is dat u de DABradio gebruikt. Bevestig om het scannen te starten en bekijk de voortgang van het aantal ontvangen kanalen. Als dit klaar is, krijgt u een instellingenpagina te zien.

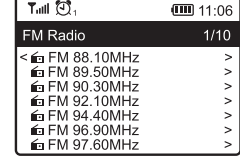

U kunt een kanaal selecteren en hiernaar luisteren. Als u een kanaal wilt toevoegen aan Mijn Favorieten, drukt u op de toets  $\bigcirc$  op de afstandsbediening of houdt u de toets [**FAV**] op de Tuner ingedrukt.

Druk altijd op de toets [ $\blacktriangleleft$  /  $\blacktriangleright$ ] op de afstandsbediening om naar de vorige of volgende voorkeurszender te gaan. Druk op de toets [◀] (of gebruik de knop [ **INSTELLEN/SELECTEREN** ] op de tuner ) om terug te keren naar de selectielijst.

**Opmerking** – Druk, wanneer u FM Radio afspeelt, op de [**INFO**] -knop om meer radio-informatie te bekijken, telkens wanneer u op de [**INFO**] -knop drukt, worden verschillende soorten informatie tegelijk weergegeven, zoals radiofrequentie en een grote klok.

#### **HANDMATIG AFSTEMMEN**

Als u handmatig op een frequentie wil afstemmen, drukt u lang op de [OK] -knop op de afstandsbediening of u drukt op [**INSTELLEN/SELEC-TEREN** ] op het toestel, tot u rechtsonder op het display "**Tuning**" ziet verschijnen. Gebruik de <◀ / ▶>-knop op de afstandsbediening om de frequentie te regelen. Als u klaar bent, drukt u lang op de [**OK**]-knop om handmatig afstemmen af te sluiten.

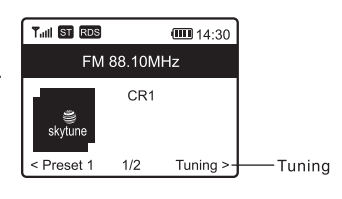

## **15. BLUETOOTH AFSPELEN**

Voordat overdracht tussen een Bluetooth-toestel en de radio mogelijk is, moeten beide apparaten gekoppeld worden. Dit proces wordt "pairing" genoemd. De radio doet dienst als ontvanger, om muziekstreams te ontvangen en die af te spelen op de radio.

Als u een Bluetooth-toestel eerder gekoppeld hebt, dan wordt deze verbinding automatisch hersteld wanneer beide apparaten binnen elkaars bereik zijn en wanneer werking via Bluetooth geselecteerd is op de radio. Het koppelen hoeft niet herhaald te worden. Het is echter wel mogelijk dat deze functie geactiveerd moet worden op uw Bluetooth-apparaat.

- Druk op de **HOME**-knop om het selectiemenu voor de verschillende bedrijfsmodi weer te geven.
- Gebruik de omhoog/omlaag-knop om de Bluetooth bedrijfsmodus te selecteren en druk op de draaiknop.
- Zet het Bluetooth-apparaat waarmee u de radio wil verbinden aan en activeer de koppelmodus. Het apparaat scant om Bluetooth-apparaten te vinden

binnen het ontvangstbereik.

- Wanneer de radio gevonden wordt, toont uw Bluetooth-toestel de naam ArtSoundR9-XXXX (de xxxx is een identificatiecode voor uw radiotoestel).
- Selecteer de radio op uw Bluetooth-apparaat .
- Start het afspelen op uw Bluetooth-apparaat .
- Het afspelen gebeurt nu via de radio.

## **16. ALARM INSTELLEN**

- Kies Alarm in het startmenu of druk op de knop [Alarm] op de afstandsbediening.
- Selecteer Alarm 1 of Alarm 2 en kies **Inschakelen** om het alarm te activeren.
- Volg de instructies van de alarmwizard om het alarm in te stellen.
- De wizard leidt u door de onderstaande instellingen:

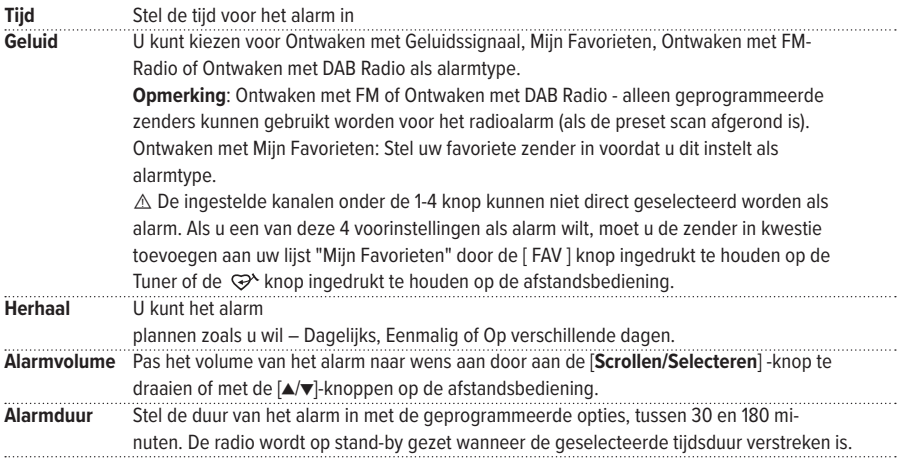

• Nadat de bovenstaande instellingen afgerond zijn, drukt u op de [⊳] -knop om af te sluiten en controleert u of het alarm aan staat. U ziet het alarmicoon op het display verschijnen wanneer dit geactiveerd is.

## **17. SLAAPTIMER INSTELLEN**

U kunt de timer zo instellen dat de radio binnen 15 tot 180 minuten nadat de geselecteerde tijd verstreken is in stand-by gaat.

Druk op de  $\mathbb{Z}^{\mathbb{Z}^2}$  knop op de afstandsbediening om de timer in te stellen of ga naar de optie Slaaptimer in het startmenu.

U ziet het pictogram op het display verschijnen als de timer is ingesteld.

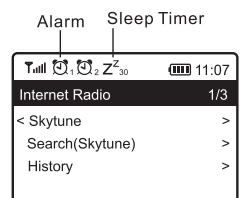

## **18. CONFIGURATIE**

Hier vindt u de volledige instellingen / opties die beschikbaar zijn om uw eigen radio te configureren. Ga naar Configuratie-instellingen in het startmenu. Druk op OK om een lijst van de beschikbare opties te zien.

#### **NETWERK**

- **Draadloos netwerk**
	- » Voeg draadloos netwerk toe

Scannen & selecteren - Hiermee worden alle draadloze netwerken in de buurt gescand. WPS-knop - Kies deze optie om uw Wi-Fi-router via WPS te verbinden als de router een WPS-knop heeft.

#### » Draadloos netwerk verwijderen

Kies deze optie als u al een draadloos netwerk heeft ingesteld en deze wilt verwijderen. **Let op** - Houd de Tuner altijd binnen 2 meter van de Wi-Fi-router voor de installatie.

#### • **AP: [ ]**

Selecteer deze optie als u meer dan één router hebt toegevoegd op de radio en naar een andere wil overschakelen.

#### **• Signaal**

Dit dient om de sterkte van het Wifi-signaal van de Wifi-router zoals dat ontvangen wordt door de radio weer te geven. Meestal zijn signaalniveaus van minder dan -70dBm van een zwakker niveau. Als dit de ontvangst van uw radio beïnvloedt, moet u mogelijk de locatie van de router optimaliseren of nagaan of de router zelf een probleem heeft.

#### • **IP**

Het IP-adres is standaard als Dynamisch ingesteld. Selecteer dit om het Vaste IP-adres te wijzigen, afhankelijk van de netwerkomstandigheden.

#### • **DNS**

De DNS wordt standaard op Dynamisch ingesteld. Selecteer deze optie om <Vaste> DNS te wijzigen, afhankelijk van de netwerkomstandigheden.

#### **• LAN-netwerk**

Sluit de Ethernet-poort van de radio aan op een van de LAN-poorten van een router of Wifi-router, met behulp van een CAT 5- of CAT 6-kabel. Als uw router of Wifi-router DHCP-compatibel is (aanbevolen), hoeft u niets in te stellen en maakt de radio verbinding met internet met de parameters die automatisch toegekend worden door de router/Wifi-router.

Gebruik de afstandsbediening voor de configuratie als u een vast IP-adres wilt gebruiken. Scrol naar

IP:[Dynamisch] en druk op OK. Kies Vast. Druk op de ▲ knop, vervolgens kunt u het IP-adres invoeren. Druk op ▲, ▼ om de juiste cijfers te selecteren: xxx.xxx.xxx.xxx. Schakel tussen de 4 groepen door op ⊳ ⊲ te drukken. Als u klaar bent, drukt u op OK. Scrol naar GW en NM om hetzelfde te doen.

U kunt er ook voor kiezen om een andere DNS-server te gebruiken dan die van de DHCP-server. Scrol naar DNS en doe hetzelfde.

**Opmerking** - Gebruik DHCP voor de netwerkparameters, tenzij u ervaring hebt met netwerkinstellingen.

#### **Netwerkopties**

Altijd aan: de WLAN-functie blijft ingeschakeld (snellere toegang bij het overschakelen van andere radiomodi). Automatisch uitschakelen in 30 seconden: De WLAN-functie wordt na 30 seconden uitgeschakeld wanneer deze niet gebruikt wordt (om energie te besparen).

#### **Wifi-Kanalen**

Niet alle Wifi-kanalen zijn in elk land beschikbaar. Er kunnen verschillen zijn tussen de verschillende landen. Daarom is het noodzakelijk om te kiezen voor de Wifi-kanalen waarmee de Wifi goed presteert. We hebben de kanalen reeds ingesteld om te voldoen aan de vereisten in verschillende landen. Kies het land waarin u verblijft uit de lijst om het juiste kanaal te krijgen.

#### **Test netwerkverbinding**

Als u problemen ondervindt bij het verbinden van Skytune, selecteert u deze optie om mislukte items of netwerkparameters te inspecteren.

#### **DATUM EN TIJD**

De radio stelt uw lokale tijd automatisch in nadat de internetverbinding tot stand gekomen is. Als u de instellingen handmatig wil uitvoeren, kunt u de volgende opties wijzigen:

**• Tijdzone**

Tijdzone automatisch instellen: deze optie is de standaardinstelling. Tijdzone handmatig instellen: kies deze optie als u de tijd wilt instellen op een andere regio. Kies en duid de gewenste regio/stad aan. Druk op OK om te bevestigen. Gecombineerd met NTP (gebruik netwerktijd) en DST (zomertijd), dit wordt automatisch aangepast als u ervoor kiest om netwerktijd (NTP) te gebruiken.

**• Tijdnotatie instellen**

Kies naar wens een 12-uurs of 24-uurs notatie.

**• Kies klokstijl**

U kunt de klokdisplay instellen in Digitale of Analoge stijl. De geselecteerde stijl is zowel in Stand-bymodus als tijdens het afspelen van muziek zichtbaar.

- **• Datumnotatie instellen**
- **• DST (zomertijd)**

In-/uitschakelen

**• NTP (Netwerktijd gebruiken)**

NTP is ontworpen om de klok van een apparaat te synchroniseren met een tijdserver. Uw radio synchroniseert de tijdserver standaard telkens wanneer deze wordt opgestart en verbinding maakt met het internet. Dit zorgt ervoor dat de klok van de radio zeer nauwkeurig werkt. U kunt overschakelen naar een andere tijdserver door het URL-adres in te voeren (zie NTP-server hieronder). U kunt ook kiezen voor "Geen netwerktijd gebruiken" als u dat niet wenst.

Als u ervoor kiest om geen gebruik te maken van NTP om de klok te synchroniseren, klikt u op NTP (Network time protocol) en drukt u op OK om de wijziging uit te voeren. U ziet de ingestelde datum en tijd verschijnen in het menu. Selecteer deze en pas de datum en tijd aan naar wens.

**• NTP server**

NTP is ontworpen om de klok van een apparaat te synchroniseren met een tijdserver. Hier toont het de server die gebruikt wordt voor de radio.

#### **TAAL**

De standaardtaal is Engels, u kunt andere talen kiezen indien u dit wenst. Scrol met de ▲▼ -knoppen op de afstandsbediening of met de [**Scrollen/Selecteren**]-knop naar het item met  $\mathbb{P}$ en druk op **OK**. Scrol om te selecteren en druk op **OK** om de taal van uw keuze te selecteren. De beschikbare talen zijn Engels, Frans, Spaans, Italiaans, Duits, Nederlands, Pools, Russisch, enz

#### **DAB INSTELLEN**

#### • **DAB full Scan**

U kunt altijd een nieuwe scan van DAB-kanalen uitvoeren door deze optie te selecteren. Alle huidige presets en kanalen worden gewist.

#### • **DAB-zender status**

Hier ziet u het aantal zenders en het ontvangen signaal van iedere DAB-frequentie.

#### • **DAB Radio lijst**

De gescande DAB-zenders worden hier vermeld om deze te beheren. U kunt de positie wijzigen of zelfs een zender verwijderen. Scrol naar de zender en druk op de [ ▶ ] knop. Er verschijnt een pop-upvenster: Omhoog, Omlaag en Verwijderen.

#### **FM INSTELLEN**

#### • **Scan-instellingen**

U kunt kiezen tussen "Alle zenders" of "sterke zenders" (met een sterker signaal) voorafgaand aan de scan.

#### • **Audio-instellingen**

Als het signaal zwak is en stabiele stereo-ontvangst niet mogelijk is, selecteert u "Forced Mono" voor betere ontvangst.

#### • **FM full Scan**

Door deze optie te selecteren kunt u altijd een nieuwe scan van FM-kanalen uitvoeren. Alle huidige presets en kanalen worden gewist.

De radiozender op de laagste frequentie van de gescande waarden wordt geselecteerd. De lijst van presets wordt opgeslagen, tenzij een nieuwe preset scan wordt uitgevoerd.

#### • **FM zenderlijst**

U kunt de vooringestelde rangschikking aanpassen door naar beneden te gaan, naar boven te gaan of te verwijderen.

Markeer een van de voorinstellingen en druk op de toets [ ▶ ] (of [ ▶ ] op het toestel), zodat het menu Bewerken wordt geopend. Druk altijd op de toets [ ◀ ] (of [▶-Terug ] op het toestel) om terug te keren naar de selectielijst.

#### • **Lokale radio**

De radio is standaard ingesteld om de radiozenders in uw omgeving automatisch te detecteren via een internetverbinding. U kunt verbinding maken met deze zenders door op de knop [Lokaal] te drukken op de afstandsbediening. Indien u dit wenst kunt u ook Lokaal instellen in een andere regio. Selecteer de lokale radio en druk op OK. Kies Manueel lokale radio instellen om de regio-instelling te wijzigen.

#### **AFSPEELINSTELLINGEN**

Dit is om de afspeelmodus in te stellen voor UPnP/DLNA-compatibele streaming: Repeat All (herhaal alle), Repeat Once (herhaal eenmaal) of Shuffle (willekeurig).

#### **INSCHAKELOPTIES**

Hiermee selecteert u de status van de radio na een stroomreset/stroomonderbreking, of de volgende inschakeling vanuit stand-by. Er zijn 3 opties beschikbaar:

- Ga in Stand-by
- Ga verder zodra het apparaat gereed is: de radio hervat het afspelen van de laatst beluisterde zender.
- Klaar voor gebruik: de radio blijft op het Home-scherm als u niets doet.

#### **OPTIES VOOR AFSPELEN HERVATTEN**

Dit is om in te stellen of het apparaat opnieuw in de laatste bedrijfsmodus ingesteld moet worden wanneer het ingeschakeld wordt of dat het startscherm wordt weergegeven.

#### **STROOM AAN OPTIES**

Dit dient om de stroomtoestand van de radio na een stroomreset of stroomonderbreking te bepalen, of u naar stand-by wil gaan of naar de toestand die geselecteerd is bij de "Opties voor afspelen hervatten".

#### **DIMMEN**

U kunt de achtergrondverlichting voor het scherm instellen zoals gewenst. Er zijn twee instellingen: Modus en Niveau

#### • **Modus - Normaal of energiebesparing**

Normaal – het helderheidsniveau van het scherm blijft de hele tijd hetzelfde zonder te dimmen. Dimmen – het scherm wordt na 20 seconden gedimd als de radio niet bediend wordt.

#### • **Niveau – Helder en Dimmen**

Helder - Om het helderheidsniveau aan te passen in de Normale modus.

Dimmen – Om het helderheidsniveau aan te passen in de Dimmodus.

#### • **Dimmer op Stand-by**

Het hoogste niveau van achtergrondverlichting in stand-by is standaard ingesteld. Om de achtergrondverlichting verder te verminderen of volledig uit te schakelen, draait u de knop [**INSTELLEN/SELECTEREN**] linksom op de tuner of drukt u op de ▼ toets van de afstandsbediening. Als de achtergrondverlichting het systeemniveau overschrijdt, zal deze gedurende 20 seconden oplichten en vervolgens automatisch tot de standaardinstelling dimmen.

#### **EQ (EQUALIZER)**

Er kunnen verschillende muziekgenres ingesteld worden.

#### **BUFFERTIJD**

Soms kan de weergave van internetradio ongelijkmatig zijn. Dit kan gebeuren als de internetverbinding traag is of als het netwerk overbelast is. Om dit te verbeteren kunt u voor een langere buffertijd kiezen om enkele seconden radiostream te krijgen voor het afspelen start.

De standaardwaarde is 2 seconden. U kunt kiezen voor 5 seconden indien u een langere buffertijd wens.

#### **LIJN-/DIGITAL UITGANG**

De volumeregeling op de Tuner kan alleen het volume van de hoofdtelefoon regelen. Als u het volume ook via de externe luidsprekers wilt regelen, kiest u deze optie en selecteert u "Volg hoofdtelefoon". De volumeregeling zal tegelijkertijd op de hoofdtelefoon en de externe luidsprekers worden toegepast.

#### **NETWERKINFORMATIE**

Bekijk het netwerksignaal en andere parameters. Druk op de [@] toets van de afstandsbediening om snel toegang te krijgen tot deze informatie. Bekijk de netwerk- en systeeminformatie van uw radio. Om snel toegang te krijgen tot deze informatie, drukt u op de [**INFO**] toets van de afstandsbediening.

Als u uw PC gebruikt om Mijn Favoriete zenders te beheren, moet u het IP-adres gebruiken. Deze informatie kunt u hier bekijken. Typ vervolgens het IP-adres in (Configuratie > Info > Netwerk > IP) in het browser invoervenster van uw pc.

#### **SYSTEEMINFORMATIE**

Het modelnummer, systeem MID en softwareversie (App-versie) vindt u hier.

#### **SOFTWARE-UPDATE**

Van tijd tot tijd is het mogelijk dat er softwarereleases zijn om de functionaliteit van de radio te upgraden.

#### **STANDAARDINSTELLINGEN HERSTELLEN**

U kunt een reset uitvoeren om alle instellingen te wissen en terug te keren naar de standaardinstellingen. \*\* Houd er rekening mee dat alle presets voor Zenders, Instellingen en configuratie-instellingen gewist worden nadat u de reset hebt uitgevoerd.

## **19. BEDIENING OP AFSTAND VIA PC/SMARTPHONE INTERNERADIO INSTELLEN & FAVORIETEN BEHEREN**

Maak kennis met een eenvoudige manier om radiokanalen via het internet in te stellen en uw favorietenlijst te beheren via de browser van uw PC of Smartphone. De ondersteunde browsers zijn Internet Explorer en Chrome.

- Verbind uw pc of smartphone met hetzelfde Wifi-netwerk als uw radio.
- Bezoek **www.skytune.net**
- Klik op "Bladeren/Zoeken" op de startpagina
- Blader of voer de naam in om een radiokanaal te zoeken, er wordt een lijst met internetradiokanalen weergegeven.
- Klik op het "" symbool

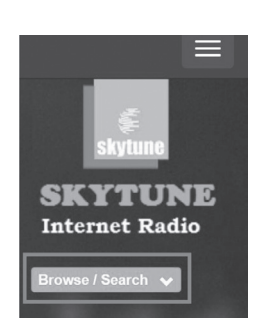

• Er zal u gevraagd worden welk van deze opties u wenst: "Favoriet toevoegen" of "Luister naar zender". Voer het IP-adres van uw radio in (bijv. 192.168.1.11):

Result for Searching 'dance' EM **FM** 1.fm  $90's$  $101.RU - Club$ 101.RU -1.fm Dance Dance One Dance Russian Dance  $\bullet$  $\alpha$ co as.

Op de volgende manier kunt u het IP-adres terugvinden op het toestel:

- Druk op de  $[@]$ -knop op de afstandsbediening, kies Netwerk en scrol naar IP om het IP-adres te bekijken
- Ga terug naar het startmenu op de radio. Ga dan naar **Configuratie > Informatie > Netwerkinformatie > IP**

Selecteer "Luister naar Zender", klik op "Verzenden" en

het radiotoestel begint het kanaal af te spelen. De pagina "Mijn Favorieten" verschijnt in de webbrowser. U kunt er vervolgens voor kiezen de zender die afspeelt toe te voegen aan Favorieten of uw lijst beheren met andere bewerkingsopties. Eventuele wijzigingen worden onmiddellijk gesynchroniseerd met het radiotoestel.

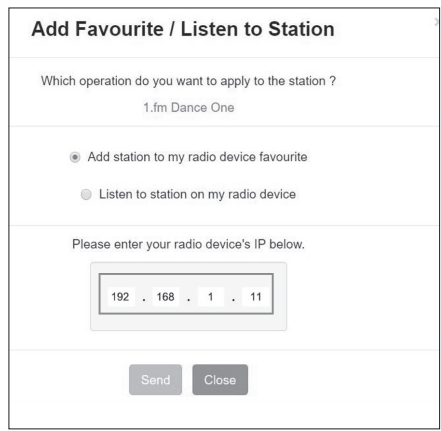

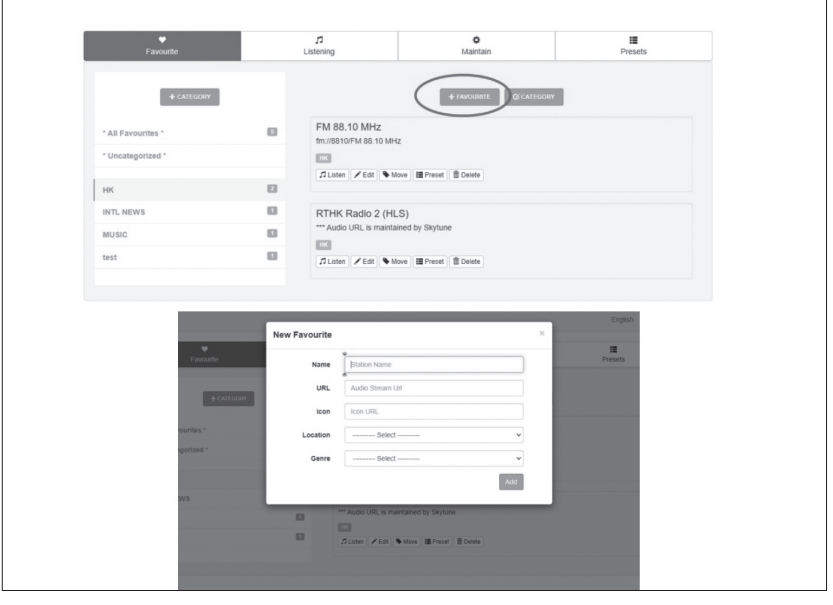

U kunt het radiokanaal ook toevoegen als u de URL kent waarop de audiostream gepubliceerd is, met een van de volgende streamingformats:

- 1. Audioformaten: MP3, AAC, AAC+
- 2. Streamformats: Shoutcast, Icecast (HTTP, HTTPS) en HLS
- 3. Afspeellijst formats: PLS, M3U
- 4. Samplingfrequentie: 44,1 KHz en 48 KHz

## **20. PROBLEMEN OPLOSSEN**

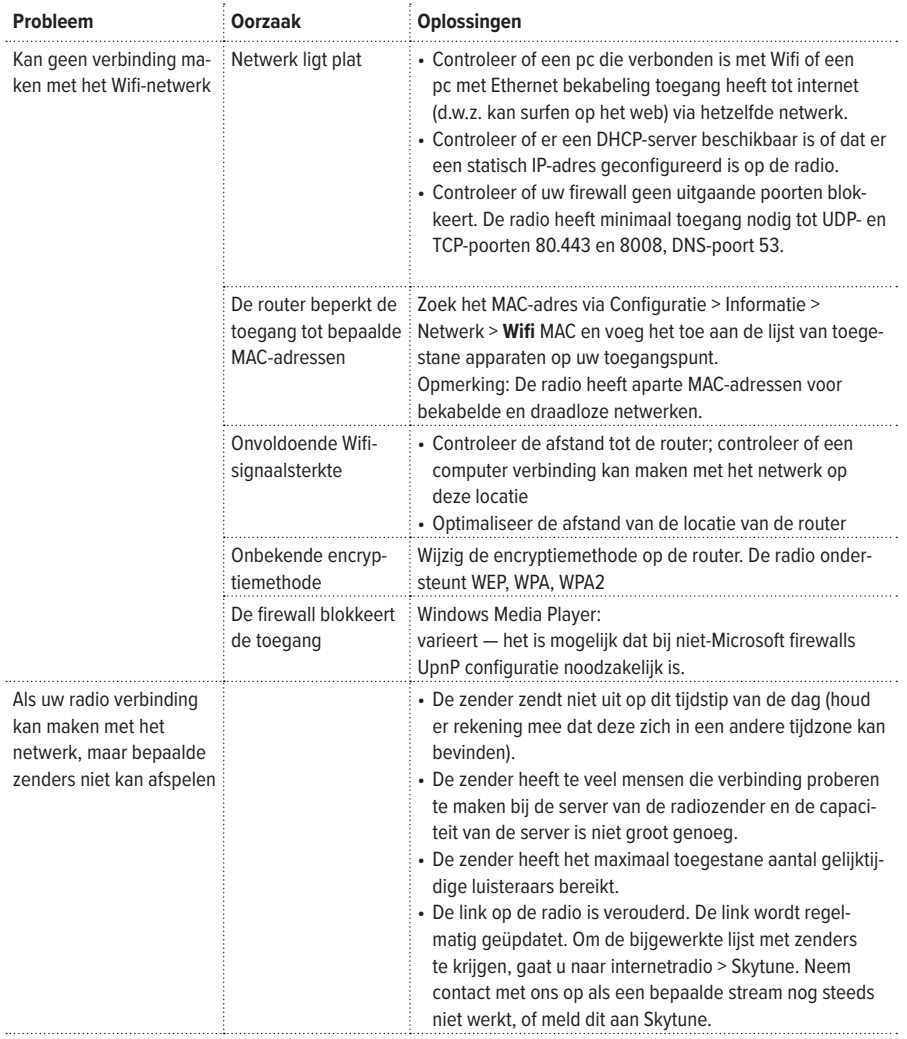

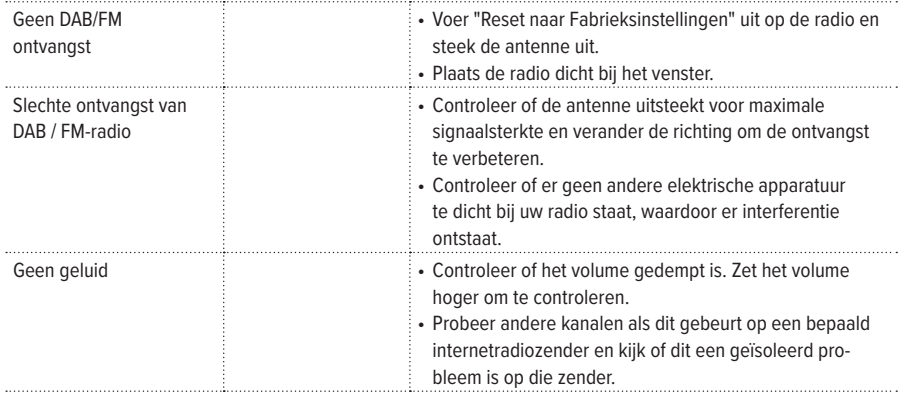

## **21. HANDIGE TIPS**

#### **1. Als de internetradio de radiozender blijft rebufferen:**

De internetradio streamt de gegevens van de radiozender via uw breedbandverbinding. Als er een hoog foutenpercentage is op uw breedbandverbinding of als de verbinding wegvalt, zal dit ervoor zorgen dat de internetradio wordt gepauzeerd tot de verbinding hersteld is en voldoende gegevens ontvangen heeft om opnieuw te beginnen met afspelen.

Controleer, als uw internetradio blijft stoppen, de DSL-modem om er zeker van te zijn dat de breedbandlijn geen hoog foutenpercentage heeft of problemen heeft met verbrekingen. Als u deze problemen ervaart, dient u contact op te nemen met uw breedbandleverancier.

#### **2. Wat is buffering?**

Bij het afspelen van een stream downloadt de internetradio/ mediaspeler een klein deel van de stream voordat deze wordt afgespeeld. Dit wordt gebruikt om eventuele gaten in de stream op te vullen die kunnen optreden als het internet of het draadloze netwerk bezet is.

De internetradio streamt muziekgegevens van de pc terwijl u luistert.

Als een stream geblokkeerd wordt of het internet problemen van overbelasting ondervindt bij de overdracht, kan dit de afspeelkwaliteit stoppen/verstoren. Controleer wanneer dit gebeurt de snelheid van uw internetverbinding. Deze moet sneller zijn dan de snelheid van de streams.

#### **3. Mijn radio werkt, maar sommige zenders kunnen niet afgespeeld worden.**

Dit probleem kan te wijten zijn aan een of meer van de volgende oorzaken:

- a. De radiozender zendt niet meer uit.
- b. De radiozender heeft het maximum toegestane aantal gelijktijdige luisteraars bereikt.
- c. De radiozender heeft de streaminstellingen gewijzigd en de link is niet meer geldig.
- d. De radiozender zendt niet uit op dit tijdstip van de dag (niet alle zenders zenden 24 uur per dag uit).
- e. De internetverbinding tussen uw radio en de server van de radiozender is te traag of te onstabiel om de gegevensoverdracht voor de uitzending te ondersteunen.

## **22. TECHNISCHE KENMERKEN**

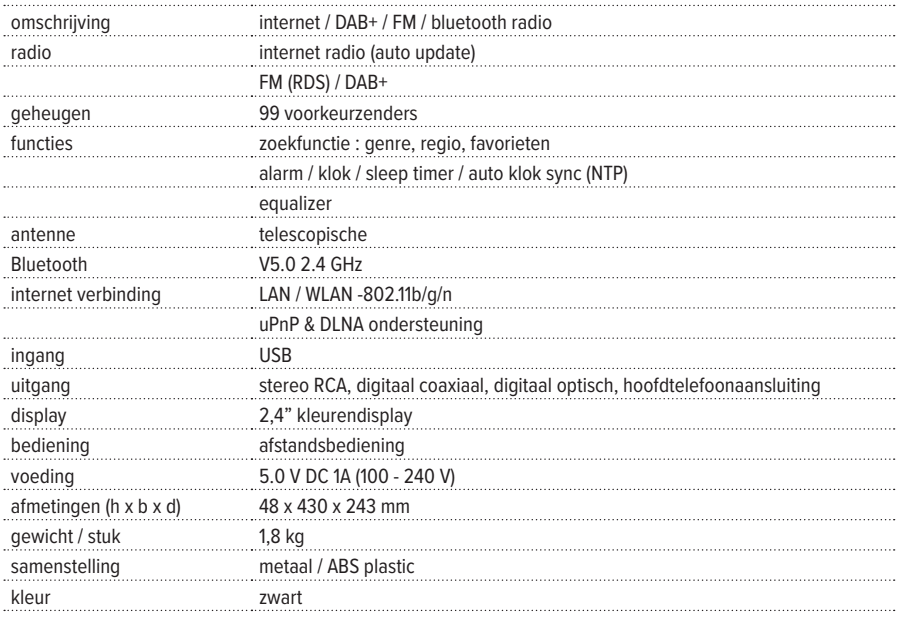

**Opmerking: De specificaties kunnen gewijzigd worden zonder voorafgaande kennisgeving.**

## **23. GARANTIEVOORWAARDEN**

2 jaar garantie vanaf aankoopdatum. De garantie beperkt zich tot herstelling of omruiling van het defecte materiaal voor zover het defect een gevolg is van normaal gebruik en het toestel niet werd beschadigd. Artsound is niet verantwoordelijk voor eventuele andere kosten die uit het defect voortvloeien. (bvb. transport) Voor details verwijzen we naar de algemene verkoopsvoorwaarden.

Dit product draagt het selectieve sorteersymbool voor afgedankte elektrische en elektronische apparatuur (AEEA). Dit betekent dat dit product moet worden behandeld in overeenstemming met de Europese Richtlijn 2002/96/EC om te worden gerecycled of gedemonteerd om de impact op het milieu te minimaliseren. Voor meer informatie kunt u contact opnemen met uw lokale of regionale autoriteiten.

Ik, House Of Music NV, verklaar hierbij dat het type van radio-uitrusting ARTSOUND voldoet aan de vereisten van Richtlijn 2014/53/EU. De volledige tekst van de EU Conformiteitsverklaring is terug te vinden op het volgende internetadres: http://www.artsound.be > Support.

Disclaimer: Alle handelsmerken zijn het eigendom van hun respectievelijke eigenaars. Alle specificaties en informatie zijn onderworpen aan wijzigingen zonder verdere kennisgeving. Kleine variaties en verschillen tussen de geprinte foto's en het product zelf zijn mogelijk omwille van productverbetering. House Of Music NV - België

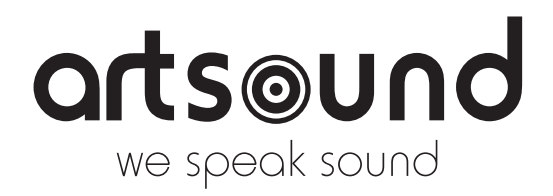

**House of Music nv**

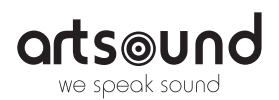